## **My Ed BC – Parent Portal**

## **Viewing Student Course Requests**

- 1. Log in to Parent Portal with User ID and Password
	- a. Use 'I forgot my password' to answer security question and enable your account

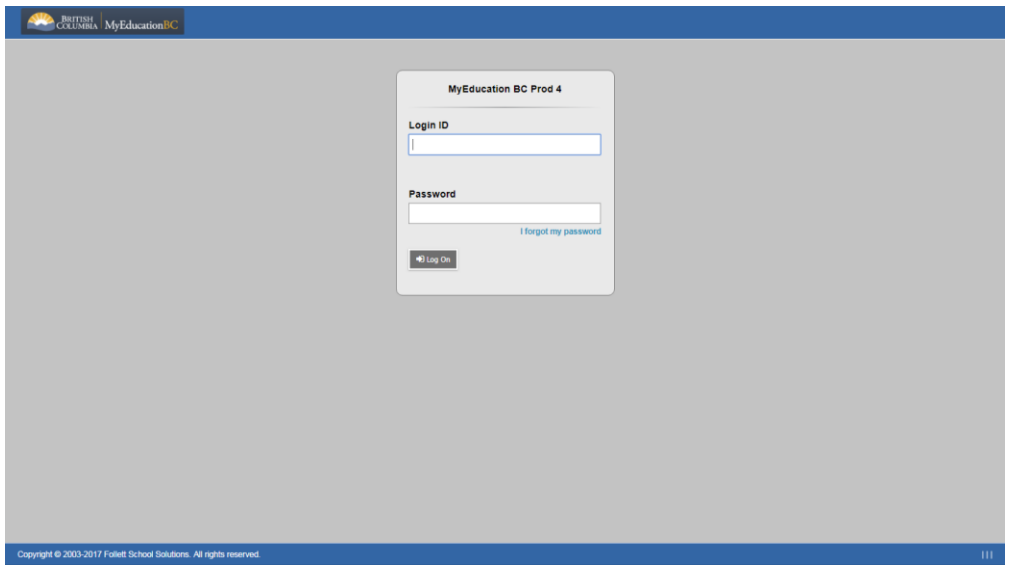

2. Landing Page –Click on 'Family' tab to view 2018-19 Course Requests for your child

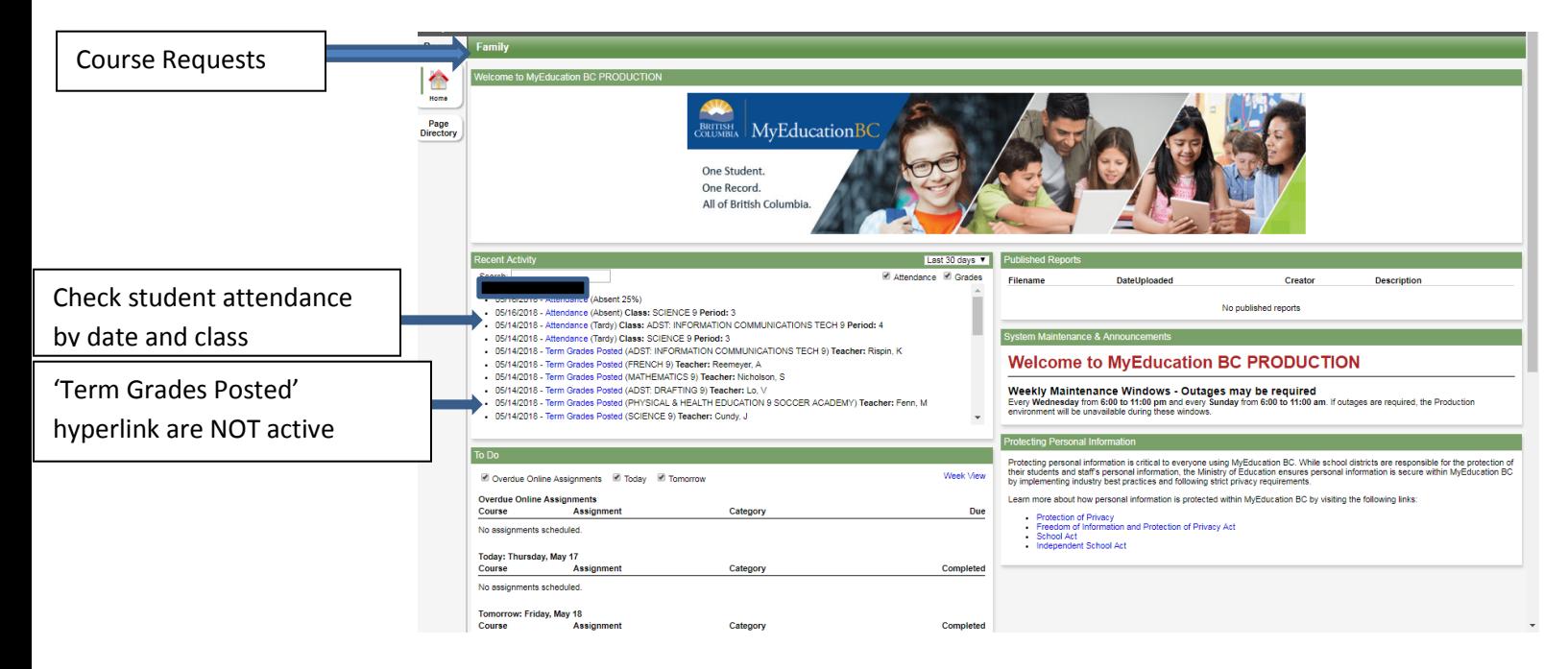